# In Place upgrade Win 10 v1809 to Win 10 v20H2

In this post we will perform in place upgrade of Win 10 v1809 to Win 10 v20H2. The update was released this month.

I am going to upgrade this workstation to Win 10 20H2. Currently running Win 10 v1809.

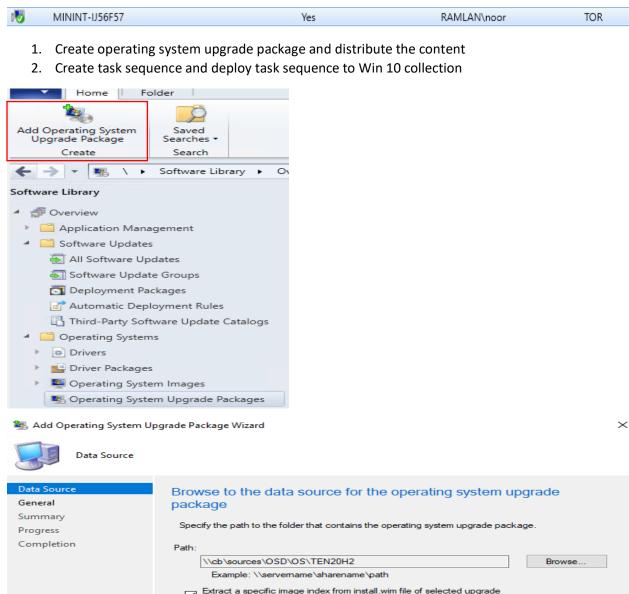

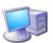

## General

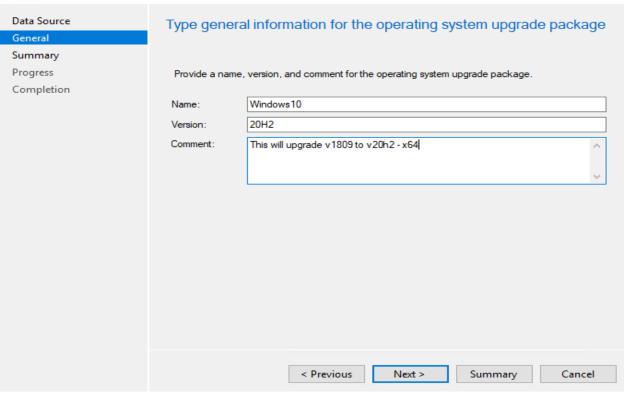

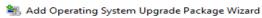

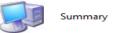

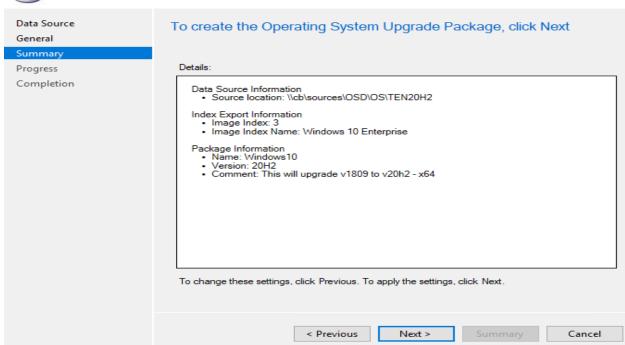

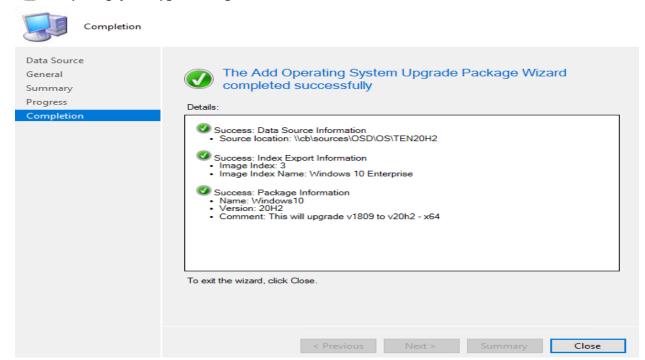

## Now we will distribute content

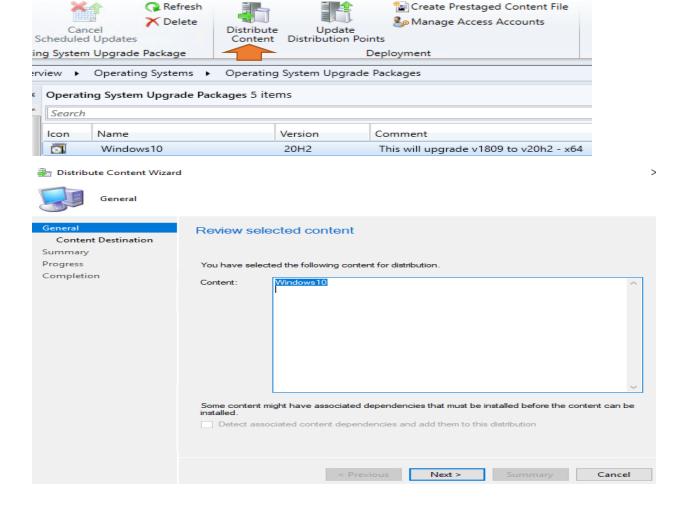

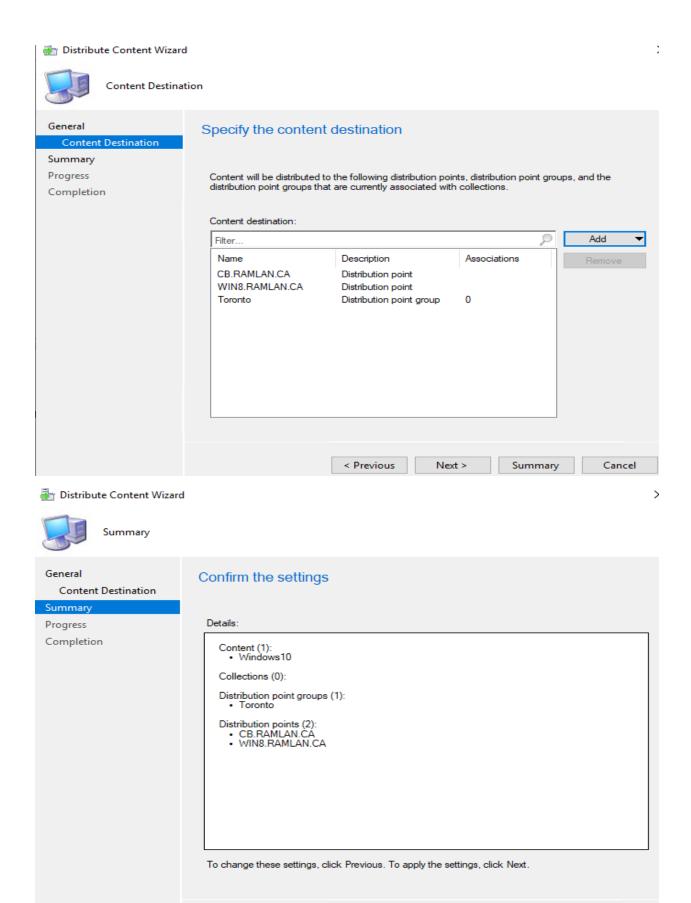

< Previous

Next >

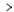

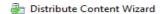

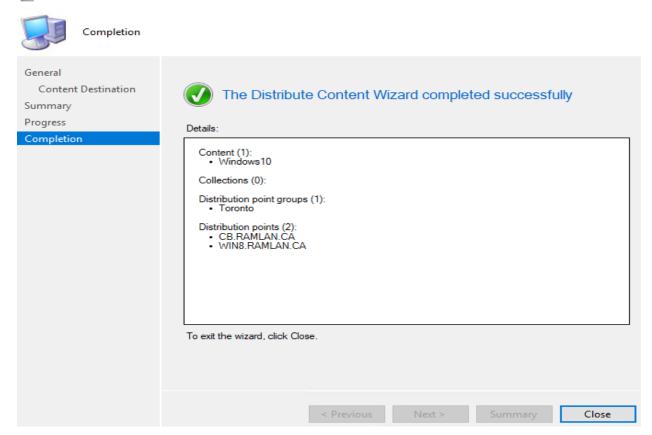

Now we will create task sequence to perform in place upgrade.

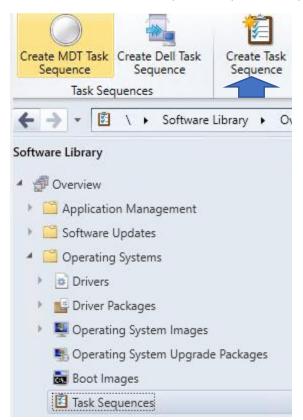

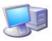

## Create New Task Sequence

# Create New Task Sequence Create a new task sequence Task Sequence Information Upgrade the Windows Op Include Updates A task sequence performs multiple steps or actions on a client computer at the command-line level without requiring user intervention. Select the type of task sequence to create. You can use the Install Applications task sequence editor to add steps to your task sequence. Summary Progress Select a new task sequence to be created. Completion Install an existing image package O Build and capture a reference operating system image Upgrade an operating system from an upgrade package O Deploy Windows Autopilot for existing devices O Create a new custom task sequence Next > Cancel

🔀 Create Task Sequence Wizard

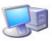

Task Sequence Information

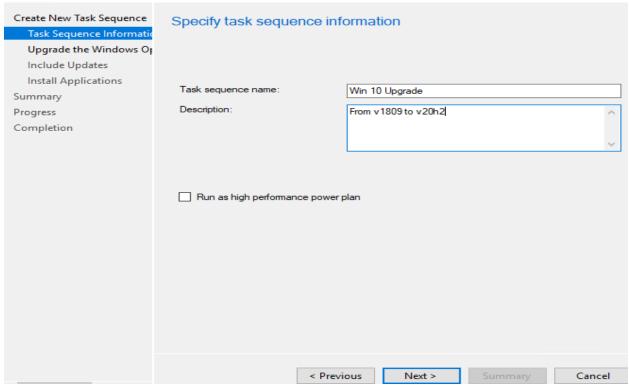

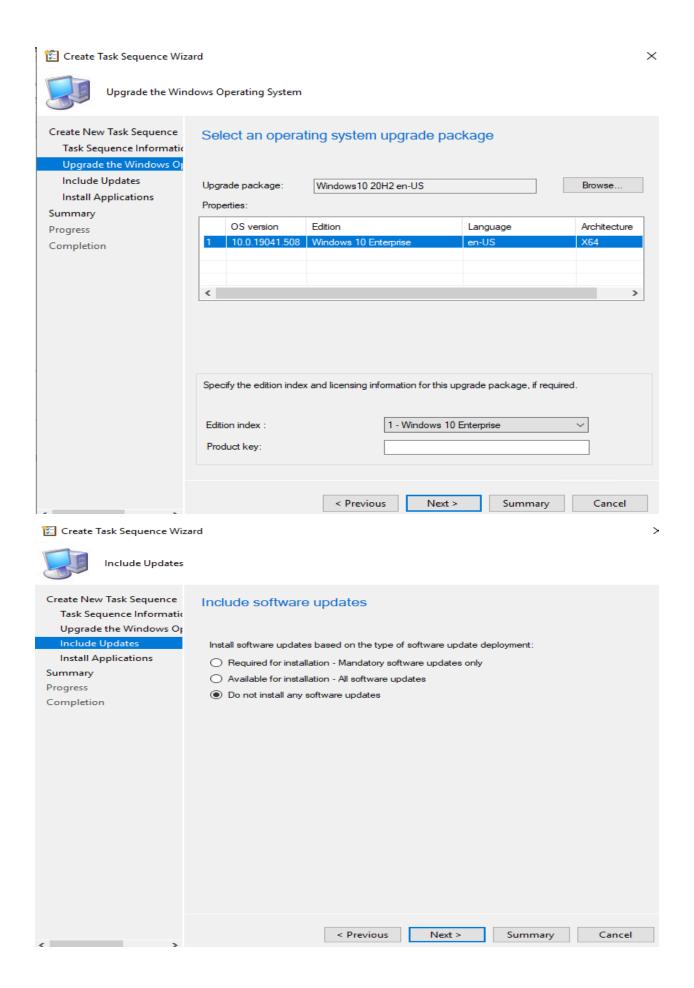

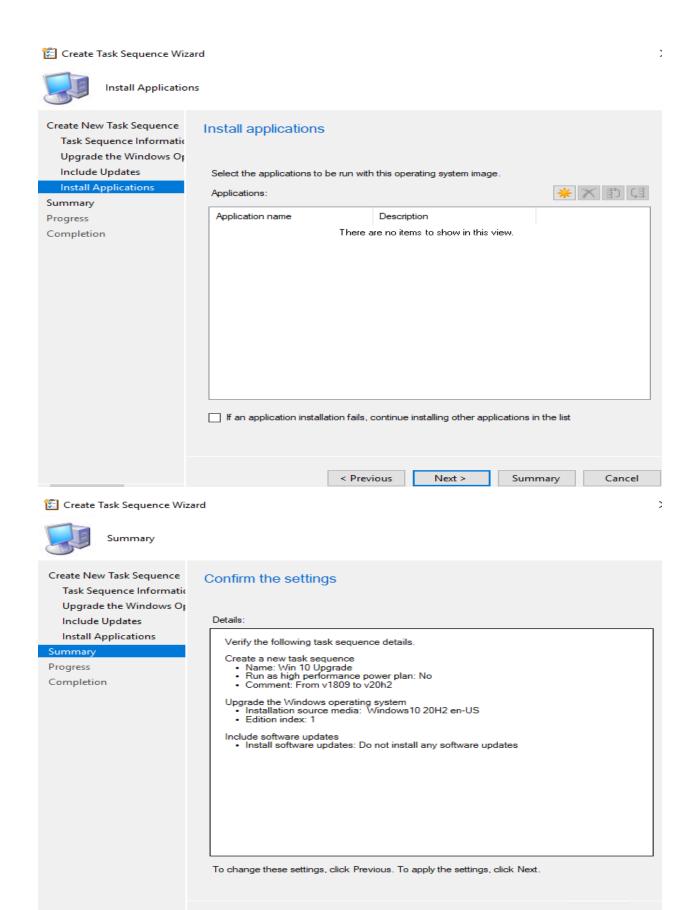

< Previous

Next >

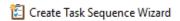

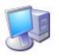

## Completion

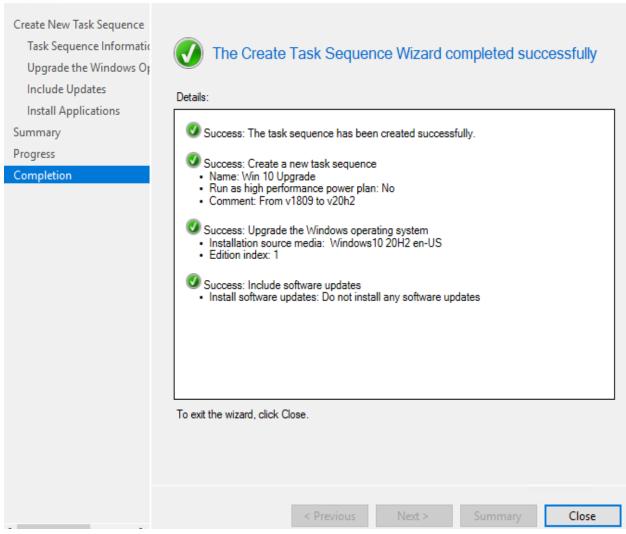

## Now we will complete deployment to a collection

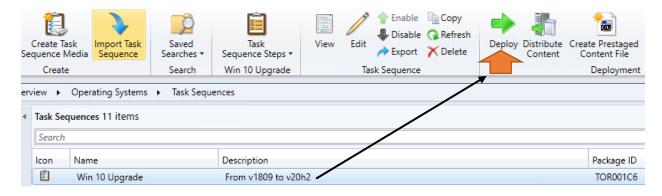

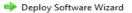

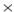

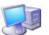

General

| General Deployment Settings Scheduling User Experience Alerts Distribution Points Summary Progress Completion | Task sequence:  Collection:  Use default distribut  Automatically distrib  Pre-download content  Select a previously savdeployment. Before you configurations as a new | Win 10 Upgrade  Win 10 20H2 Upgrade  Browse  Browse  Browse  Browse  Browse  Browse |
|----------------------------------------------------------------------------------------------------|----------------------------------------------------------------------------------------------------|-------------------------------------------------------------------------------------|
|                                                                                                    |                                                                                                    | < Previous Next > Summary Cancel                                                    |
| Deploy Software Wizard  Deployment Set                                                                        | tings                                                                                                    |                                                                                     |

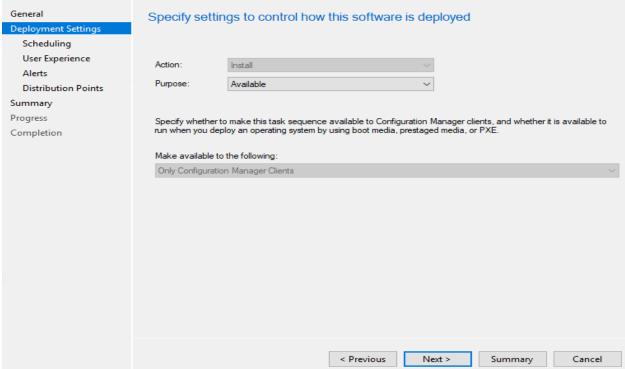

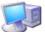

## User Experience

| General Deployment Settings            | Specify the user experience for the installation of this software on the selected devices                                                                                                    |  |  |
|----------------------------------------|----------------------------------------------------------------------------------------------------|--|--|
| Scheduling User Experience             | Notification settings:                                                                                                    |  |  |
| Alerts                                 | Notification settings.                                                                                                    |  |  |
| Distribution Points                    | Allow users to run the program independently of assignments                                                                                                    |  |  |
| Summary                                |                                                                                                    |  |  |
| Progress<br>Completion                 | When the scheduled assignment time is reached, allow the following activities to be performed outside the maintenance window:                                                                                                    |  |  |
|                                        | Software installation                                                                                                    |  |  |
|                                        | System restart (if required to complete the installation)                                                                                                    |  |  |
|                                        | Write filter handling for Windows Embedded devices                                                                                                    |  |  |
|                                        | Commit changes at deadline or during a maintenance window (requires restarts)                                                                                                    |  |  |
|                                        | If this option is not selected, content will be applied on the overlay and committed later.                                                                                                    |  |  |
|                                        | Internet based clients:                                                                                                    |  |  |
|                                        | Allow task sequence to run for client on the Internet                                                                                                    |  |  |
|                                        |                                                                                                    |  |  |
|                                        | < Previous Next > Summary Cancel                                                                                                    |  |  |
| Deploy Software Wizard                 |                                                                                                    |  |  |
| Distribution Point                     | ts                                                                                                    |  |  |
| General Deployment Settings Scheduling | Specify how to run the content for this program                                                                                                    |  |  |
| User Experience Alerts                 | Specify how clients interact with the distribution points to retrieve content from packages referred by the task sequence:                                                                                                    |  |  |
| Distribution Points                    | Deployment options:                                                                                                    |  |  |
| Summary                                | Download content locally when needed by the running task sequence                                                                                                    |  |  |
| Progress<br>Completion                 | Clients will always try to get content from distribution points in current boundary group. In addition, interaction with distribution points in neighbor boundary group can be controlled:                                                           |  |  |
|                                        | Allow clients to use distribution points from the neighbor boundary group                                                                                                    |  |  |
|                                        | When this content is not available on any distribution points in current and neighbor boundary groups, you can allow the client to use a distribution point in site default boundary group.                                                          |  |  |
|                                        | Allow clients to use distribution points from the default site boundary group                                                                                                    |  |  |
|                                        | Token based authentication (recommended) or a network access account must be configured to access content from Windows PF  Token based authentication (recommended) or a network access account must be configured to access content from Windows PF |  |  |

< Previous

Next >

Summary

Cancel

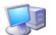

Summary

# General Deployment Settings Scheduling User Experience Alerts

**Distribution Points** 

### Summan

Progress

Completion

# Confirm the settings for this new deployment Details: General Software: Win 10 Upgrade Collection: Win10 20H2 Upgrade (Member Count: 0) Use default distribution point groups associated to this collection: Disabled Automatically distribute content for dependencies: Disabled Pre-download content for this task sequence: Disabled Deployment Settings Action: Install Purpose: Available Task sequence deployment option: Only Configuration Manager Clients Allow clients to use a metered Internet connection to download content: Disabled Scheduling Schedule when this deployment will become available: Disabled Schedule when this deployment will expire: Disabled Rerun behavior: Always rerun program User Experience Allow users to run the program independently of assignments: Enabled System restant (if required to complete the installation): Disabled System restant (if required to complete the installation): Disabled Allow task sequence to run for client on the Internet: Disabled Show Task Sequence progress: Enabled Show Task Sequence progress: Enabled

< Previous

Next >

Cancel

 $\rangle$ 

To change these settings, click Previous. To apply the settings, click Next.

Deploy Software Wizard

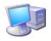

Completion

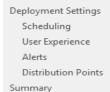

## Progress Completion

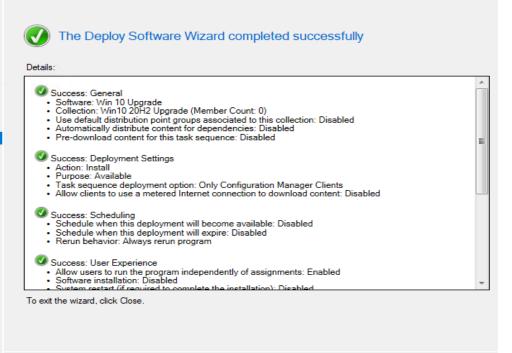

## Login to the workstation – Open Software Center – Operating Systems

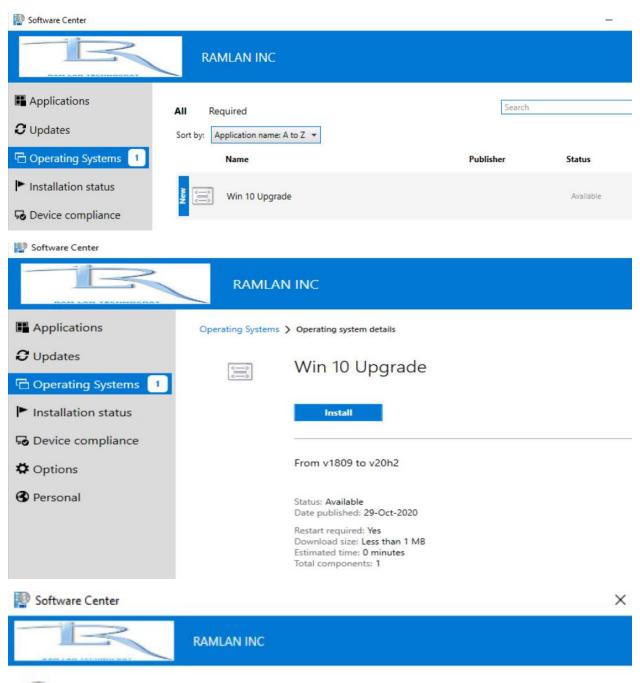

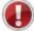

Confirm you want to upgrade the operating system on this computer.

Upgrading the operating system will take time and your computer might restart several times.

This in-place upgrade installs the new operating system and automatically migrates your apps, data, and settings.

Click Install Operating System to begin. Otherwise, click Cancel.

Install Cancel

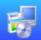

## **RAMLAN INC**

Running: Win 10 Upgrade

Running action: Upgrade Operating System

......

Installation Progress

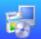

## **RAMLAN INC**

Running: Win 10 Upgrade

Running action: Upgrade Operating System

..........

Downloading boot.wim (6% complete)

Date published: 20-Oct-2020

Installation Progress

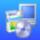

## RAMLAN INC

Running: Win 10 Upgrade

Running action: Upgrade Operating System

.........

Installation Progress

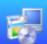

## **RAMLAN INC**

Running: Win 10 Upgrade

Running action: Upgrade Operating System

Windows upgrade progress: 1%

Installation Progress

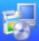

## RAMLAN INC

Running: Win 10 Upgrade

Running action: Upgrade Operating System

Windows upgrade progress: 49%

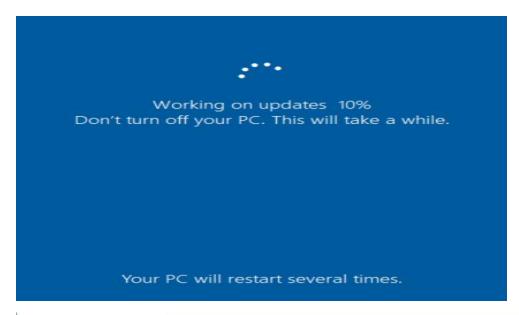

## Installation Progress

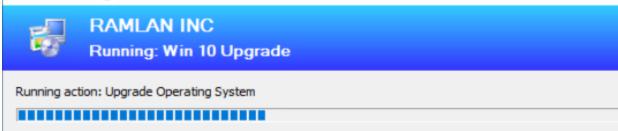

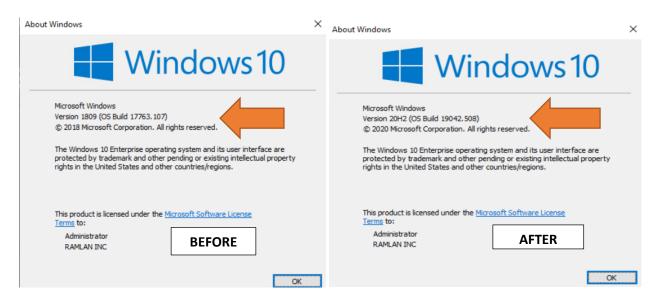

This concludes the upgrade process.

**Thanks** 

Ram Lan 29<sup>th</sup> Oct 2020